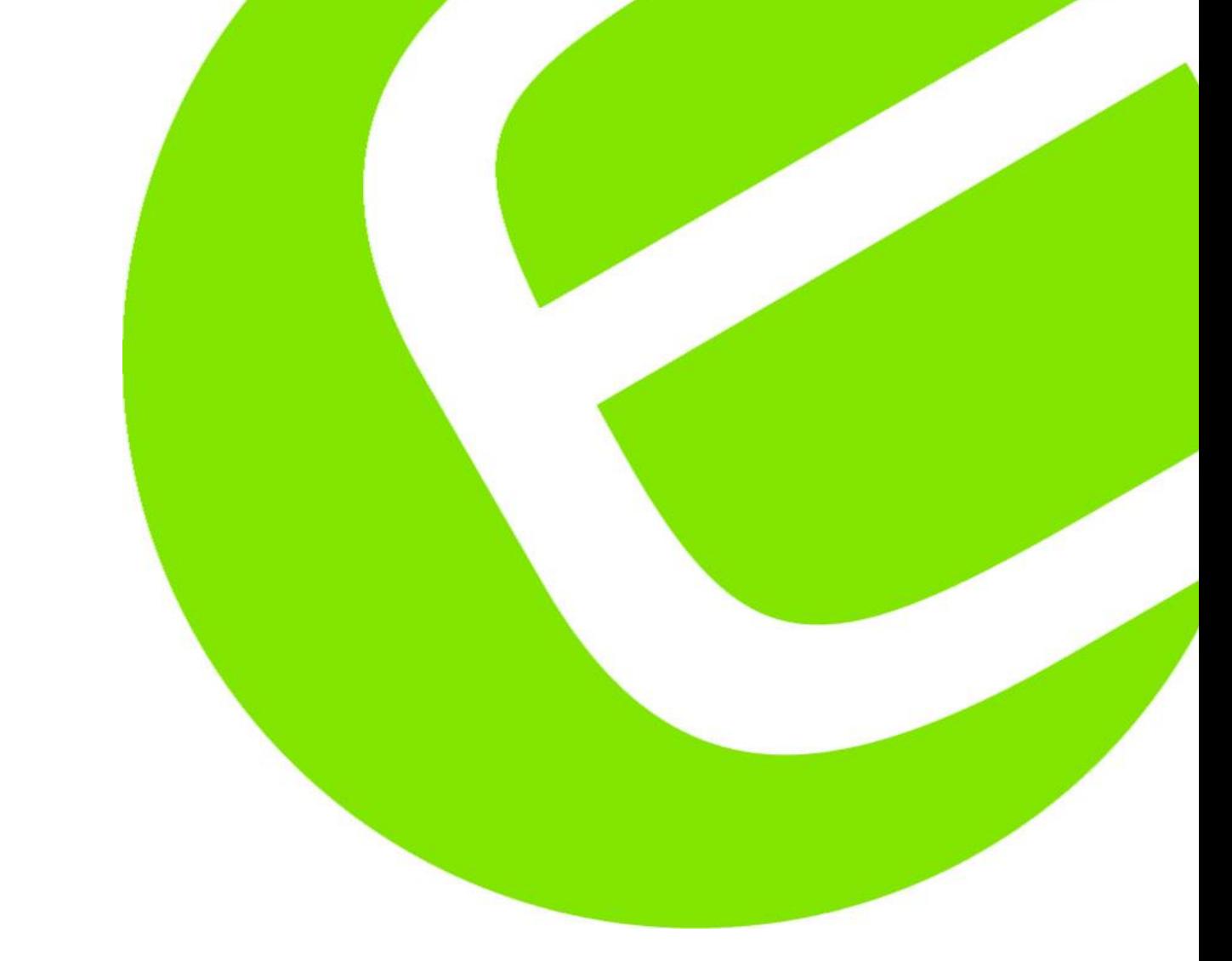

# **MANUAL**

# **Elma DT 178A**

Dansk/norsk 3 - 9 Svensk 10 - 17 English 18 – 21

EAN: 5706445840335

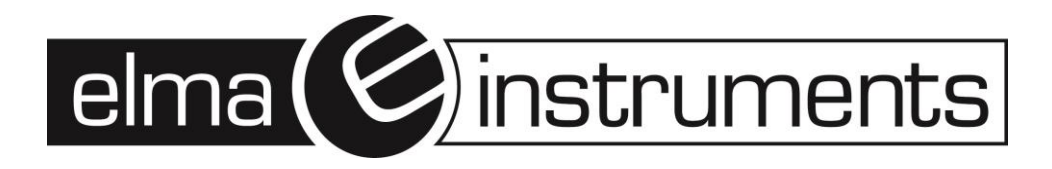

#### Indhold

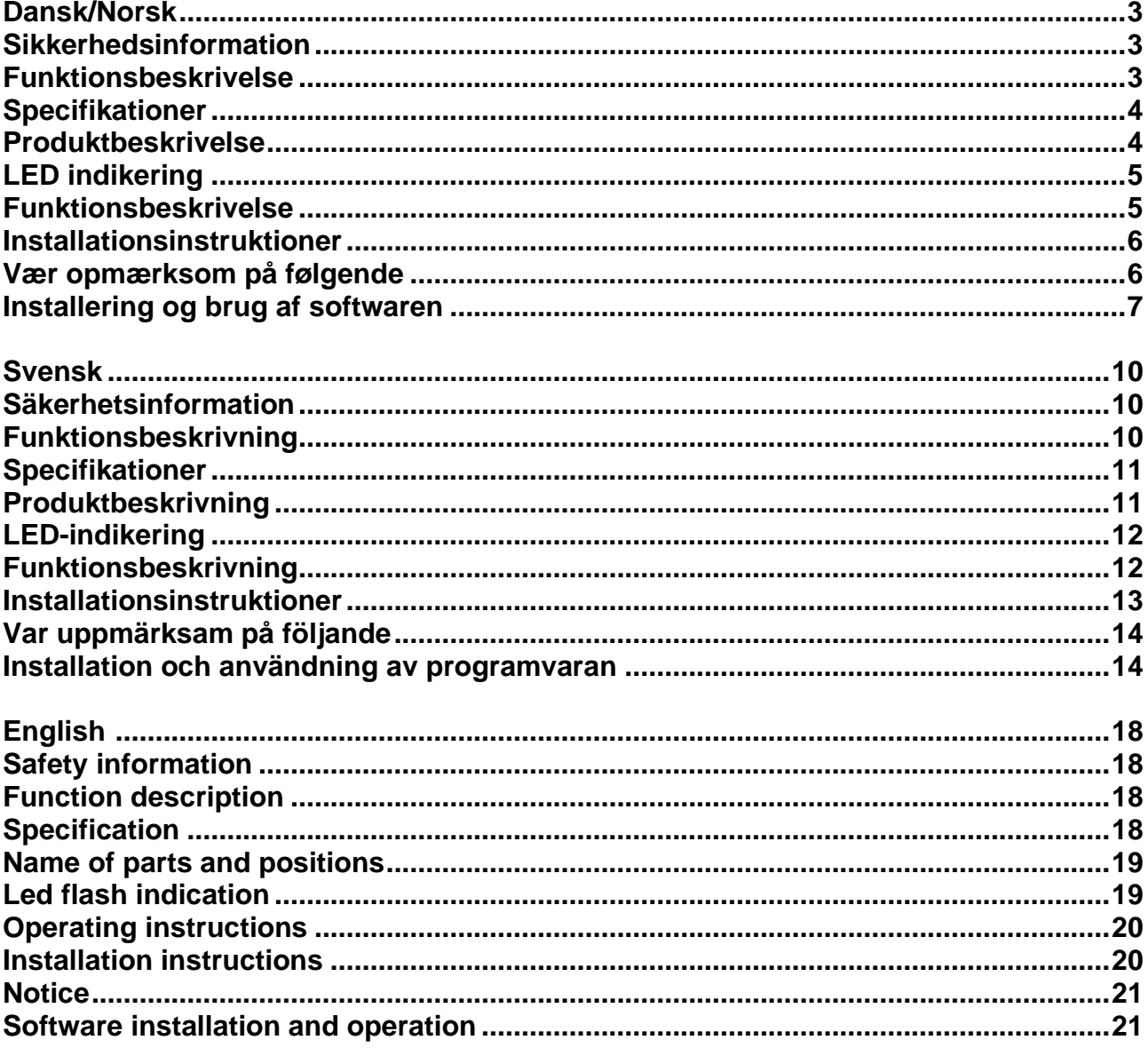

#### <span id="page-2-0"></span>**Dansk/Norsk**

#### <span id="page-2-1"></span>**Sikkerhedsinformation**

Læs efterfølgende sikkerhedsinformationer, inden instrumentet tages i brug. Brug kun instrumentet som specificeret i denne manual:

- **Miljømæssige forhold:**
	- 1. Højde lavere end 2000 meter.
	- 2. Relativ fugtighed ≤ 90%.
	- 3. Omgivelsestemperaturer ved brug: 0 40°C.
- **Vedligeholdelse & Rengøring:**
	- 1. Reparation og servicering er ikke beskrevet i denne vejledning. Kontakt Elma Instruments A/S.
	- 2.Periodevist bør instrumentet bliver tørt af med en tør klud. Brug aldrig opløsningsmidler.
- **Sikkerhedssymboler**

Dobbeltisoleret.  $\mathsf{C}\mathsf{C}$ Overholder EMC.

#### <span id="page-2-2"></span>**Funktionsbeskrivelse**

Elma DT 178A er produceret til at kunne optage accelerationsdata fra chok og vibrationer. Loggeren vil optage og tidsbestemme 3 akse vibrationer samt peaks, så man derved kan få et overblik over disse forhold – ud fra en given periode. Loggeren er især brugbar i følgende applikationer: Transport- og shippingindustrien, til bygningsvibrationer, udholdenhedstest m.m.

- Optager 3 akse chok/vibrationer
- Indbygget accelerationsmeter.
- Måler dynamisk- og statisk acceleration.
- Realtids funktion.
- Normal- og bevægelsesdetekteringsfunktion.
- Realtids FFT for frekvensanalyse.
- Manuel- og automatisk opstart.

#### **Note!**

#### **1. I bevægelsesfunktionen vil Elma DT178A optage data, når "trigger (udløse)" niveauet (brugeropsat) overskrides.**

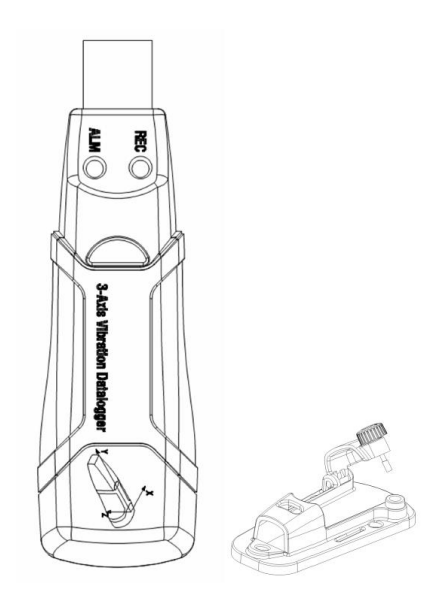

#### <span id="page-3-0"></span>**Specifikationer**

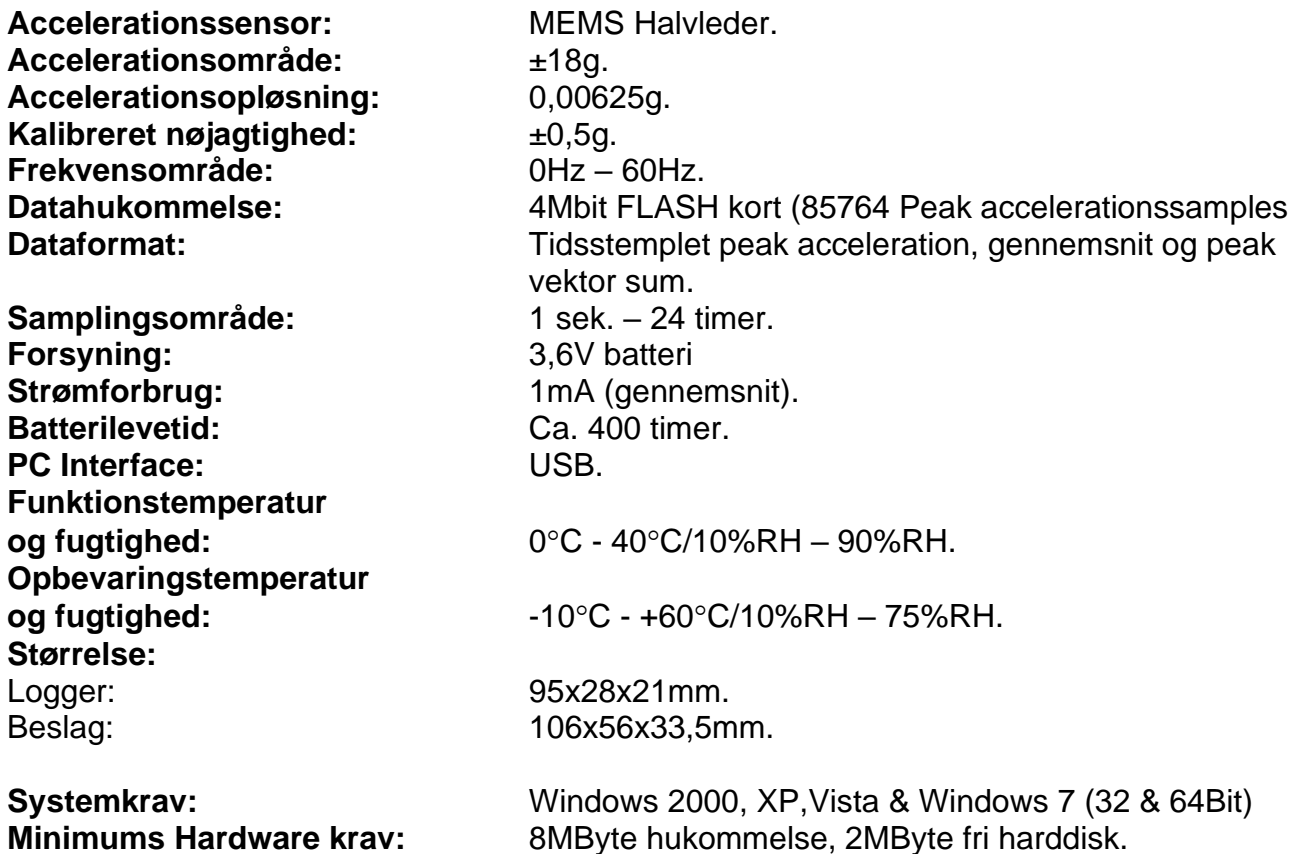

<span id="page-3-1"></span>**Produktbeskrivelse**

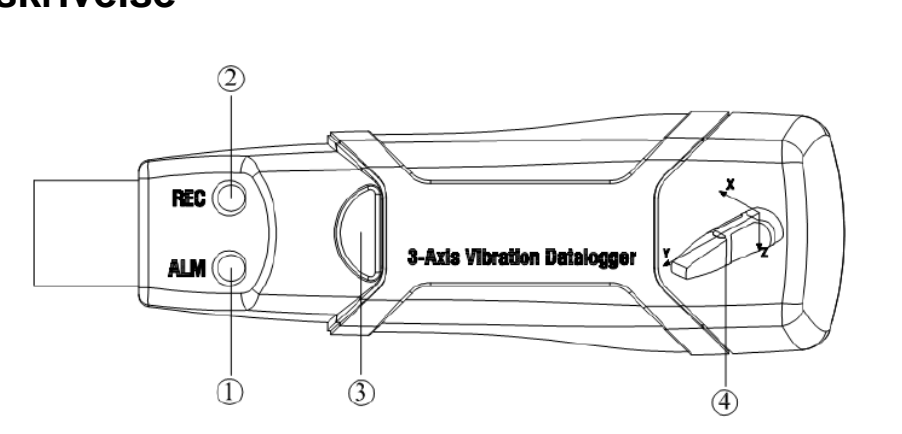

- 1. Rød LED
- 2. Grøn LED
- 3. Trykknap: Tænd/sluk.
- 4. Retningsindikering for 3 akser.

#### <span id="page-4-0"></span>**LED indikering**

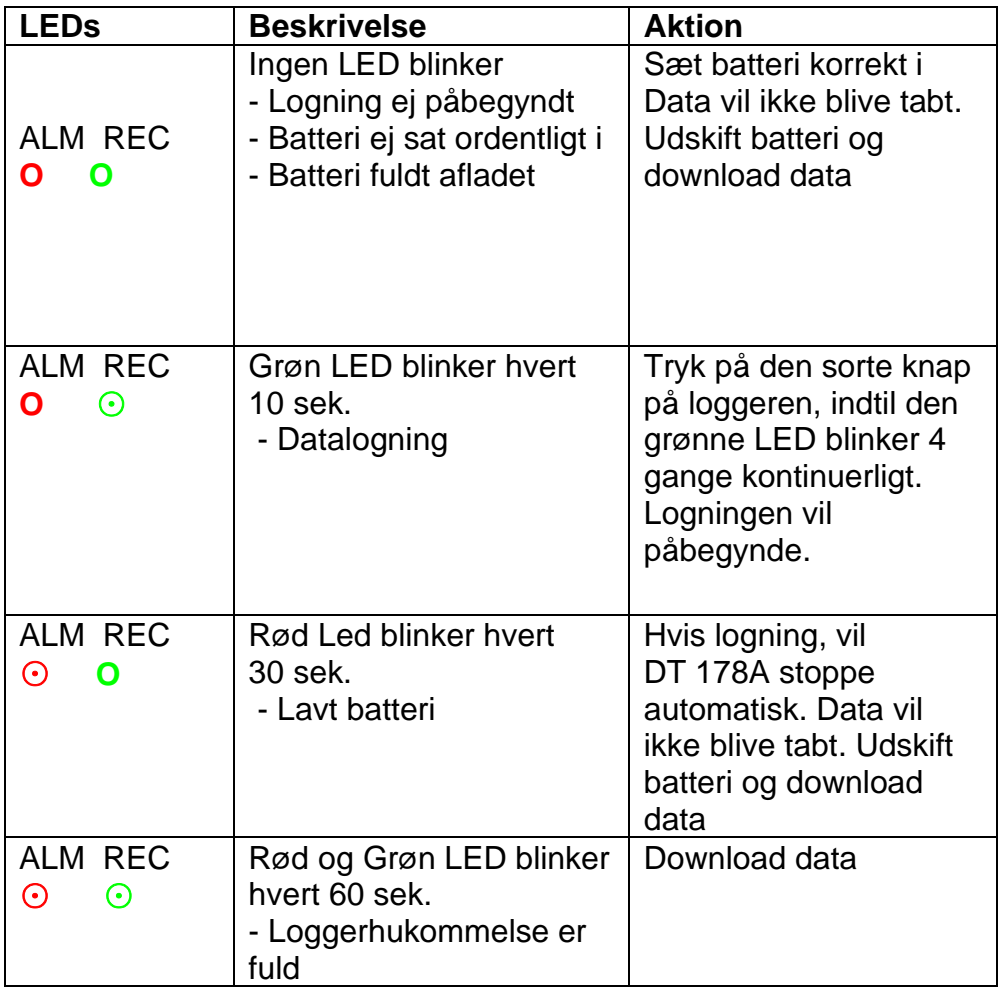

#### <span id="page-4-1"></span>**Funktionsbeskrivelse**

- 1. Opsæt Elma DT178A i softwaren (Installation af denne beskrives senere i vejledningen på side 7) – inden brug.
- 2. Hvis loggeren sættes op til at starte manuelt, skal man trykke på den sorte trykknap i 2 sek. for at starte dataloggeren. Den grønne LED vil nu blinke for at indikere at loggeren er startet med sin logning.
- 3. I Automatisk funktion vil loggeren starte logningen, efter opsætning i softwaren. Den grønne LED vil blinke, afhængigt af, hvordan man har indstillet sin LED "blinkecyklus".
- 4. I Realtids FFT funktion, vil data automatisk blive opdateret. Den seneste FFT vil blive gemt i hukommelsen.
- 5. Under en måling, vil man kunne kontrollere om logningen er påbegyndt, ved at holde øje med om den grønne LED blinker, ud fra opsætning (blinkecyklus) i softwaren.
- 6. Når hukommelsen er fuld, vil den røde og grønne LED blinke hvert 60. sek.
- 7. Hvis batteriet er brugt op, vil den røde LED blinke hvert 30. sek.
- 8. Hvis loggeren er i manuel funktion og man ønsker at stoppe logningen, skal man trykke og holde trykknappen inde i 2 sek. indtil den røde LED blinker 4 gange i træk. Hvis loggeren er i automatisk funktion, vil den automatisk stoppe, når man downloader data.
- 9. Dataloggeren kan bruges gang på gang. Aflæsningerne er realtidslogninger. Når loggeren opsættes på ny, vil forrige opsætning automatisk blive slettet.
- 10.Uden batteri vil alt data logget inden for 1 time blive tabt (Det meste af det). Andet data kan aflæses i softwaren, når man har installeret et nyt batteri.
- 11.Når man udskifter sit batteri, skal man slukke loggeren og åbne batteridækslet. Udskift batteriet med 1 stk. nyt 3,6V batteri.

#### <span id="page-5-0"></span>**Installationsinstruktioner**

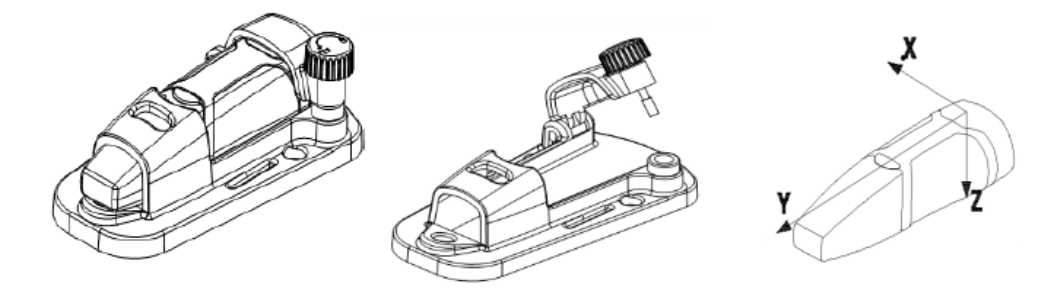

Man er nødt til at fastgøre dataloggeren. Der er 3 måder, hvorpå man kan gøre dette:

- 1. Skruemetoden: Skru beslaget fast på en plan overflade med de medfølgende skruer. **Denne metode er klart at anbefale, hvis muligt.**
- 2. Limmetoden: Fastgør beslaget med lim på en plan overflade.

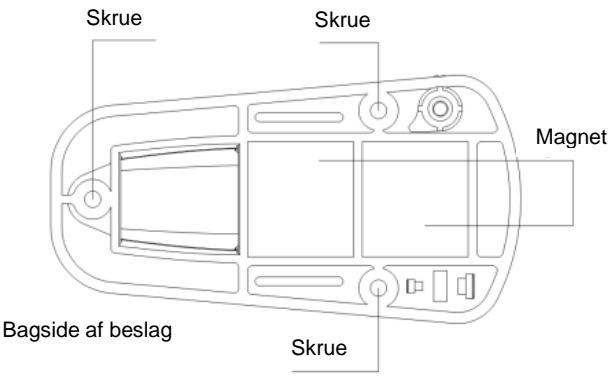

3. Magnetinstallering: Fastgør beslaget ved hjælp af magneterne placeret på bagsiden – forudsat at overfladen er magnetisk.

# <span id="page-5-1"></span>**Vær opmærksom på følgende**

- 1. Brug og opbevar aldrig Elma DT178A i høje temperaturer- og fugtighed.
- 2. Hvis ikke loggeren anvendes over en længere periode, anbefales det at man tager batteriet ud, for at undgå batterilækage i loggeren.
- 3. Uden batteri, vil den seneste 1 times logning gå tabt.
- 4. Loggeren vil optage Peak værdi for chok/vibration under en samplingsperiode.
- 5. Man skal opsætte sin logger i softwaren, inden man tager den i brug.
- 6. For at være på den sikre side, bør logningen først påbegyndes når den er fastplaceret i beslaget. Ellers kan de 3 akser, X, Y & Z ikke blive kalibreret korrekt pga. tyngdekraftens påvirkning.

#### <span id="page-6-0"></span>**Installering og brug af softwaren**

- 1. Start Windows.
- 2. Installation af software skal udføres før loggeren isættes USB port.
- 3. Isæt den medfølgende CD-Rom.
- 4. Kør "Setupguide.exe" (Denne burde fremkomme automatisk efter et kort øjeblik) installationsprogrammet. Installer det på dit C-Drev efter eget valg.
- 5. Når softwareinstallationen er tilendebragt vil nedenstående billede fremkomme:

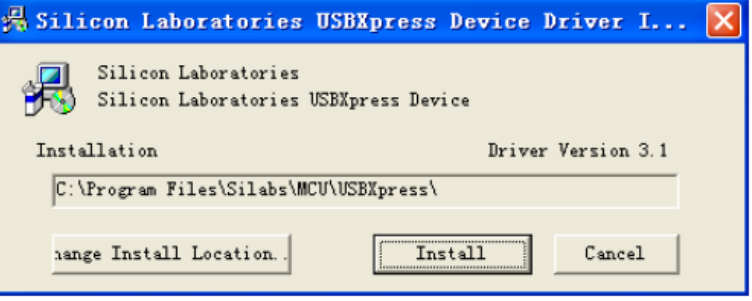

Klik på "Install" for at færdiggøre driverinstallationen. Efter succesfuld installering af software og driver, kan du nu begynde at bruge softwaren og kommunikere med loggeren.

6. Dobbeltklik på ikonet  $\Box$  på skrivebordet for at åbne softwaren. Klik på ikonet for at åbne menu funktionen – eller tryk "Logger set" i opstartsmenuen.

Nedenstående "opsætningsvindue" vil nu fremkomme på næste side. Beskrivelse for hver opsætningsfunktion er beskrevet i punktform på næste side.

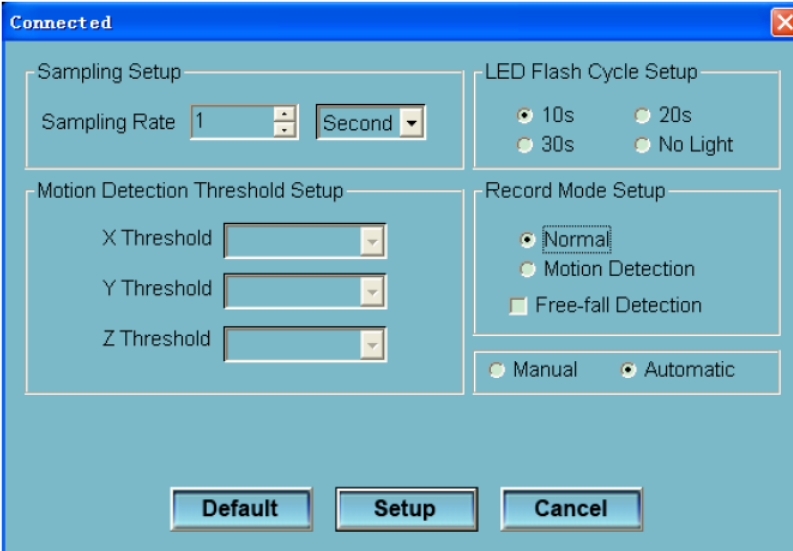

- **"Sampling Setup"** feltet fortæller loggeren, hvordan den skal foretage aflæsninger inden for en brugerangivet tidsperiode. Man kan sætte en specifik samplingsrate i den venstre boks og en tidsenhed (msek./sek./minut/time) i den højre boks.
- **"Motion Detection Threshold Setup"** tillader brugeren at fastsætte en "accelerations grænseværdi" for hver akse. Når accelerationsværdien overstiger denne grænse, vil logningen blive påbegyndt.
- **"LED Flash Cycle Setup"** tillader brugeren at sætte, hvor tit den grønne LED skal blinke under en optagelse. Kan sættes til 10sek./20sek./30sek. af brugeren – afhængig af krav. Den grønne LED vil nu blinke med det valgte tidsinterval, indikerende at optagelsen er i gang. Man kan også vælge "No light", så blinker LED ikke under optagelse, hvilket sparer på batterilevetiden.
- **"Record Mode Setup"** kan sættes til en "Normal "funktion eller "Motion Detection" funktion, som beskrevet i ovenstående.
- **"Manual"/"Automatic"** her kan man vælge om man vil starte med det samme, ligeså snart man har returneret fra opsætningsmenuen (Automatisk), eller på et senere tidspunkt ved tryk på startknappen (Manuelt).

Tryk på **"SETUP"** knappen for at gemme eventuelle ændringer. Tryk på **"DEFAULT"** knappen for at komme retur til fabriksindstillinger. Tryk på **"CANCEL"** knappen for at returnere fra setup menuen.

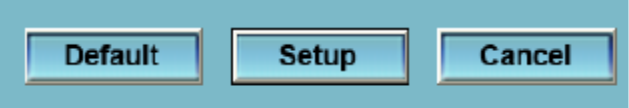

**Note!** Alt gemt data vil blive slette permanent, når opsætning (Setup) er sat op. For at man kan gemme data inden det tabes, skal man klikke på **"CANCEL"** og downloade data. Sørg altid for at der er nok batterikapacitet på dit batteri – inden du påbegynder logning.

- 7. Download data for at kunne få logningen over på din PC:
	- A. Tilslut Elma DT 178A til din PC i USB porten.
	- B. Åben datalogger softwareprogrammet.
	- C. Tryk på **V** ikonet, eller tryk på **"DOWNLOAD"** i opstartsmenuen.
	- D. Nedenstående vindue skulle gerne fremkomme. Klik på **"DOWNLOAD"** for at begynde overførslen til din PC.

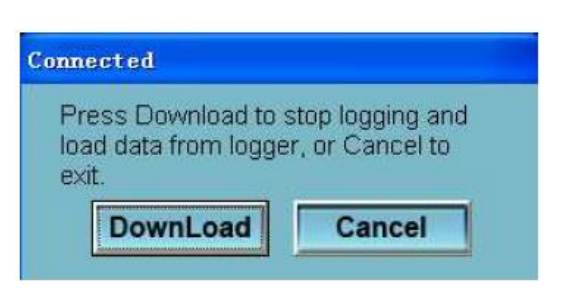

Ved succesfuld download vil et billede magen til nedenstående fremkomme.

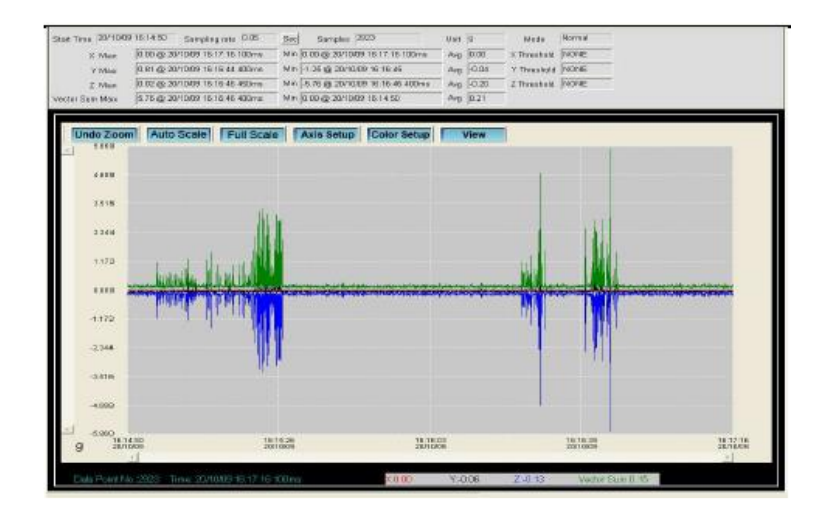

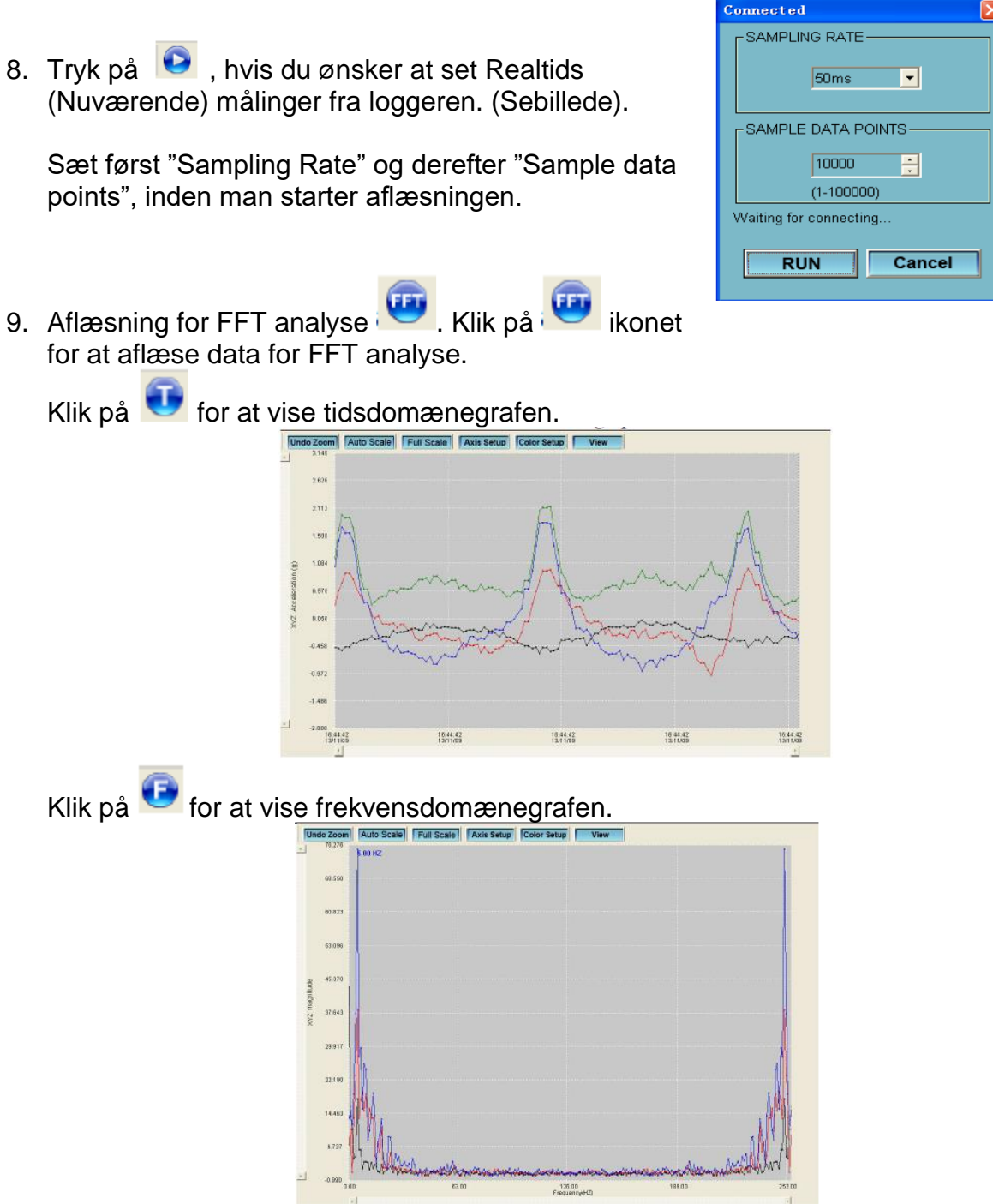

Softwaren beregner realtidsdata ved hjælp af FFT fra 0-256Hz.

10.Brug eventuelt **"HELP"** funktionen, hvis man ønsker hjælp til bruge af instrument og/eller software.

#### <span id="page-9-0"></span>**Svensk**

#### <span id="page-9-1"></span>**Säkerhetsinformation**

Läs efterföljande säkerhetsinformation innan instrumentet tas i bruk. Använd endast instrumentet som specificerat i denna manual:

- **Miljömässiga förhållanden:**
	- 4. Höjd lägre än 2000 meter.
	- 5. Relativ fuktighet ≤ 90%.
	- 6. Omgivningstemperaturer vid anv.: 0 40°C.
- **Underhåll & Rengöring:**
	- 3. Reparation och service är inte beskrivet i denna manual. Kontakta Elma Instruments AB.
	- 4.Periodvis bör instrumentet bli avtorkat med en torr trasa. Använd aldrig lösningsmedel.
- **Säkerhetssymboler**

Dubbelisolerat.

Följerr EMC.

#### <span id="page-9-2"></span>**Funktionsbeskrivning**

Elma DT 178A är producerat för att kunna uppta accelerationsdata från stötar och vibrationer. Loggaren upptar tidsbestämmer 3-axligt vibrationer samt toppar, så man därmed kan få en överblick över dessa förhållanden – utifrån en given period. Loggaren är särskilt användbar i följande applikationer: Transport- och shippingindustrin, till byggnadsvibrationer, uthållighetstest m.m.

- Upptar 3-axligt stötar/vibrationer
- Inbyggd accelerationsmeter.
- Mäter dynamisk- och statisk acceleration.
- Realtidsfunktion.
- Normal- och rörelsedetekteringsfunktion.
- Realtids FFT för frekvensanalys.
- Manuell och automatisk start.

#### **Not!**

**2. I rörelsefunktionen upptar Elma DT178A data, när "trigger" nivån (användarinställd) överskrids.**

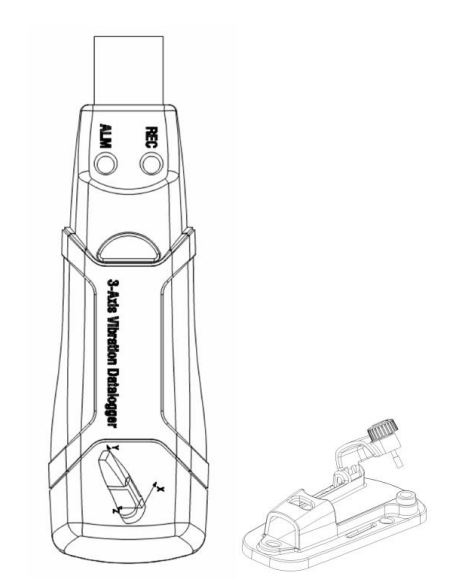

#### <span id="page-10-0"></span>**Specifikationer**

**Accelerationssensor:** MEMS Halvledare. **Accelerationsområde:** ±18g. **Accelerationsupplösning:** 0,00625g. **Kalibrerad noggrannhet:** ±0,5g. **Frekvensområde:** 0Hz – 60Hz.

**Samplingsområde:** 1 sek. – 24 timmar. **Matning:** 3,6V batteri **Strömförbrukning:** 1mA (genomsnitt). **Batterilivslängd:** Ca. 400 timmar. **PC Interface:** USB. **Funktionstemperatur Förvaringstemperatur Storlek:** Logger: 95x28x21mm. Beslag: 106x56x33,5mm.

**Dataminne:** 4Mbit FLASH kort (85764 Peak accelerationssamples) Dataformat: Tidsstämplad peak acceleration, genomsnitt och peak vektor summa. **och fuktighet:** 0°C - 40°C/10%RH – 90%RH. **och fuktighet:**  $-10^{\circ}$ C -  $+60^{\circ}$ C/10%RH – 75%RH.

**Systemkrav:** Windows 2000, XP,Vista & Windows 7 (32 & 64Bit) **Min Hårdvarukrav:** 8MByte minne, 2MByte ledigt på hårddisken.

# <span id="page-10-1"></span>**Produktbeskrivning**

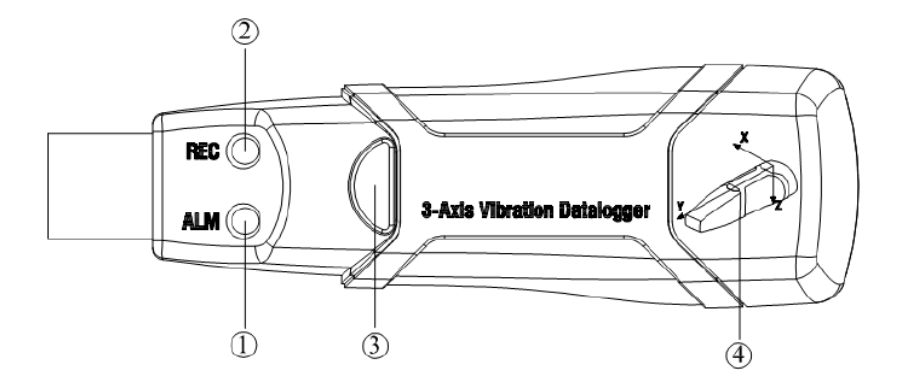

- 1. Röd LED
- 2. Grön LED
- 3. Tryckknap: På/Av.
- 4. Riktningsindikering för 3 axlar.

#### <span id="page-11-0"></span>**LED-indikering**

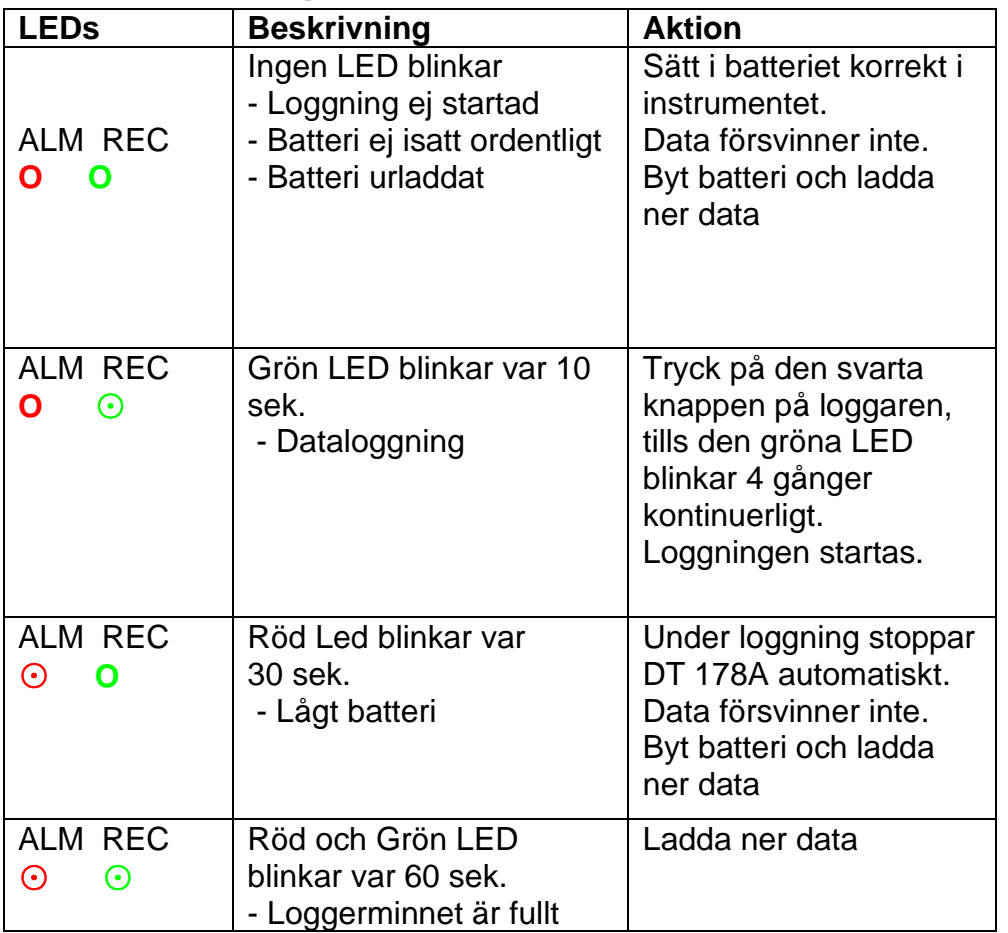

# <span id="page-11-1"></span>**Funktionsbeskrivning**

- 12.Ställ in Elma DT178A i programvaran (Installation av denna beskrivs senare i manualen) – innan användning.
- 13.Om loggaren ställs in att starta manuellt, skall man trycka på den svarta tryckknappen i 2 sek. för att starta dataloggaren. Den gröna LED blinkar för att indikera att loggaren har startat loggningen.
- 14.I Automatisk funktion startar loggaren loggningen, efter inställning i programvaran. Den gröna LED blinkar, beroende på hur man ställt in LED "blinkcykel".
- 15.I Realtids FFT funktionen, uppdateras data automatiskt. Den senaste FFT sparas i minnet.
- 16.Under en mätning kan man kontrollera om loggningen är startad, genom att hålla ögonen på om den gröna LED blinkar, utifrån blinkcykeln i programvaran.
- 17.När minnet är fullt, blinkar den röda och gröna LED var 60. sek.
- 18.Om batteriet är tomt, blinkar den röda LED var 30. sek.
- 19.Om loggaren är i manuell funktion och man önskar att stoppa loggningen, skall man trycka och hålla in tryckknappen i 2 sek. tills den röda LED blinkar 4 gånger i följd. Om loggaren är i automatisk funktion, stoppar den automatiskt när man laddar ner data.
- 20.Dataloggaren kan användas gång på gång. Avläsningarna är realtidsloggningar. När loggaren ställs in på nytt, raderas automatiskt den tidigare inställningen.
- 21.Utan batteri försvinner det mesta av det som är loggat sensate timmen. Övriga data kan avläsas i programvaran, när man installerat ett nytt batteri.
- 22.När man byter batteri, skall man slå av loggaren och öppna batteriluckan. Byt batteriet med 1 st. nytt 3,6V batteri.

# <span id="page-12-0"></span>**Installationsinstruktioner**

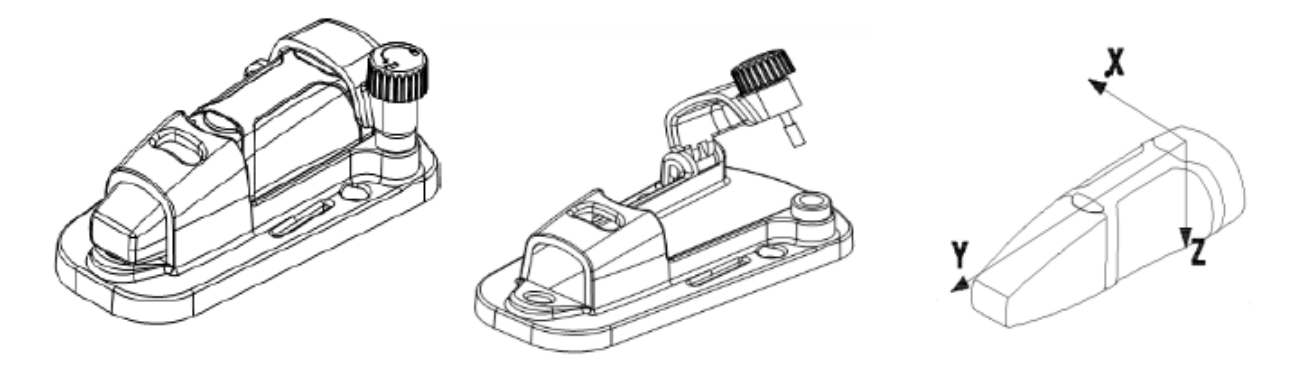

Man är tvungen att sätta fast dataloggaren. Det finns 3 sätt att göra det på:

4. Skruvmetoden:

Skruva fast beslaget på en plan yta med de medföljande skruvarna. **Denna metod rekommenderas om möjligt.**

5. Limmetoden: Sätt fast beslaget med lim på en plan yta.

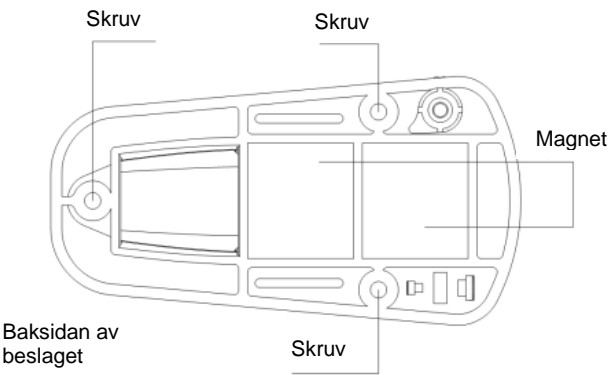

6. Magnet: Sätt fast beslaget med hjälp av magneterna placerade på baksidan – förutsatt att ytan är magnetisk. beslaget

#### <span id="page-13-0"></span>**Var uppmärksam på följande**

- 7. Använd och förvara aldrig Elma DT178A i höga temperaturer och fuktighet.
- 8. Om inte loggaren används under en längre period, rekommenderas det att man tar ur batteriet, för att undvika batteriläckage i loggaren.
- 9. Utan batteri, försvinner senaste timmens loggade data.
- 10.Loggeren upptar Peak-värden för stöt/vibration under en samplingsperiod.
- 11.Man skall ställa in sin logger i programvaran, innan man tar den i bruk.
- 12.För att vara på den säkra sidan, bör loggningen först startas när den är fastmonterad i beslaget. Annars kan de 3 axlarna, X, Y & Z inte bli kalibrerade korrekt pga. tyngdkraftens påverkan.

#### <span id="page-13-1"></span>**Installation och användning av programvaran**

- 11.Starta Windows.
- 12.Installation av programvaran skall göras innan loggaren sätt i en USB-port.
- 13.Sätt i den medföljande CD-Rommen.
- 14.Kör "Setupguide.exe" (Denna borde komma fram automatiskt efter ett kort ögonblick) i installationsprogrammet. Installera det på din hårddisk.
- 15.När programvaruinstallationen är avslutad visas nedanstående bild:

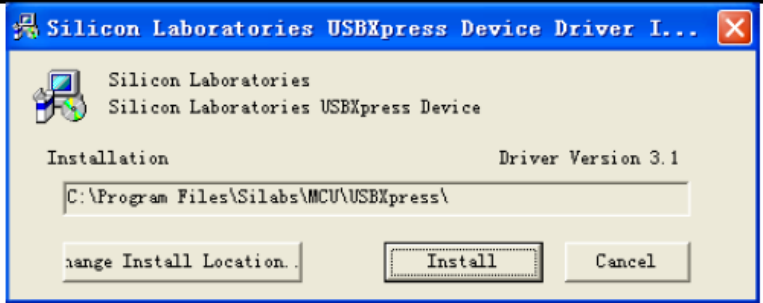

Klicka på "Install" för att slutföra driverinstallationen.

Efter en lyckad installation av programvara och driver, kan du nu börja att använda programvaran och kommunicera med loggaren.

#### 16. Dubbelklicka på ikonen  $\Box$  på skrivbordet för att öppna programvaran. Klickapå

 ikonen för att öppna menyfunktionen – eller tryck "Logger set" i uppstartsmenyn.

Nedanstående "inställningsfönster" visas nu på nästa sida. Beskrivning för varje inställningsfunktion beskrivs i punktform på nästa sida.

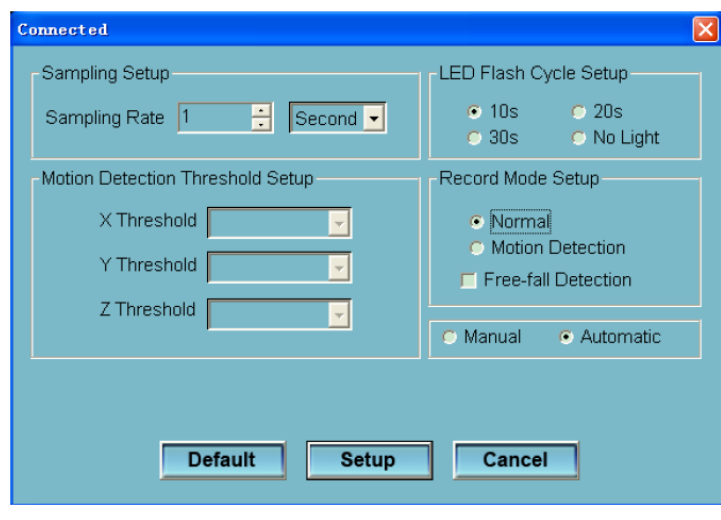

- **"Sampling Setup"** fältet talar om för loggaren hur den skall företa avläsningar inom en anv.angiven tidsperiod. Man kan sätta en specifik samplingsrate i den vänstra rutan och en tidsenhet (msek./sek./minut/timme) i den högra rutan.
- **"Motion Detection Threshold Setup"** tillåter användaren att ställa in ett "accelerations gränsvärde" för varje axel. När accelerationsvärdet överstiger denna gräns, startar loggningen.
- **"LED Flash Cycle Setup"** tillåter användaren att ställa in hur ofta den gröna LED skall blinka under en upptagning. Kan ställas på 10sek./20sek./30sek. – beroende av krav. Den gröna LED blinkar nu med valt tidsintervall, indikerande att upptagningen är i gång.

Man kan också välja "No light", så blinkar LED inte under upptagningen, vilket sparar på batterilivslängden.

- **"Record Mode Setup"** kan ställas in på "Normal" funktion eller "Motion Detection" funktion, som beskrivits ovan.
- **"Manual"/"Automatic"** här kan man välja om man vill starta med detsamma när man gått ur inställningsmenyn (Automatiskt), eller vid en senare tidspunkt genom ett tryck på startknappen (Manuellt).

Tryck på **"SETUP"** knappen för att spara eventuella ändringar. Tryck på **"DEFAULT"** knappen för att komma till fabriksinställningar. Tryck på **"CANCEL"** knappen för ayt återgå från setup-menyn.

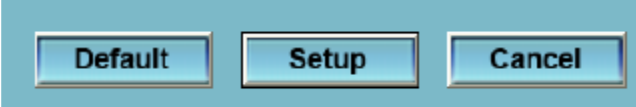

**Not!** Alla sparade data raderas permanent när man står i inställningar (Setup). För att man skall spara data innan de försvinner, skall man klicka på **"CANCEL"** och ladda ner data. Se alltid till att det är nog batterikapacitet på ditt batteri – innan du startar en loggning.

- 17.Ladda ner data för att kunna få över loggningen på din PC:
	- E. Anslut Elma DT 178A till din PC i USB-porten.
	- F.Öppna datalogger programvaran.
	- G. Tryck på ikonen, eller tryck på **"DOWNLOAD"** i startmenyn.
	- H. Nedanstående fönster visas. Klicka på **"DOWNLOAD"** för att starta överföringen till din PC.

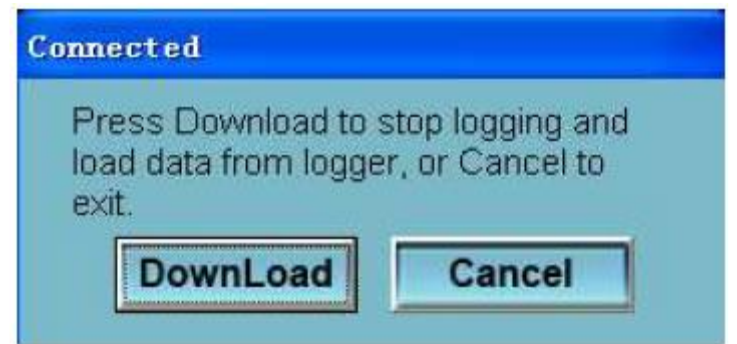

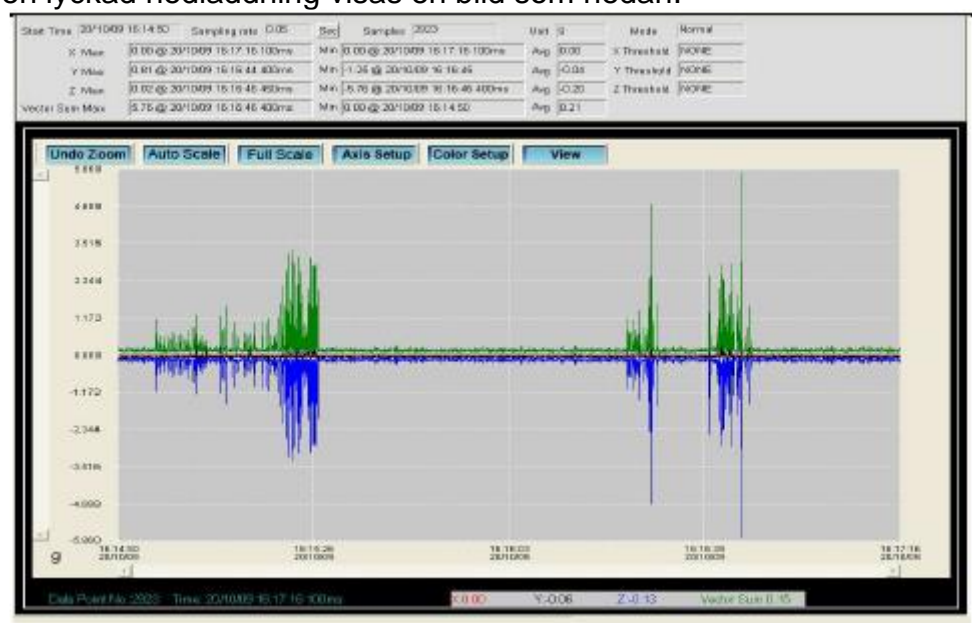

Vid en lyckad nedladdning visas en bild som nedan.

18. Tryck på  $\bullet$ , om du önskar att se Realtids (Nuvarande) mätningar från loggaren. (Se nedanstående bild).

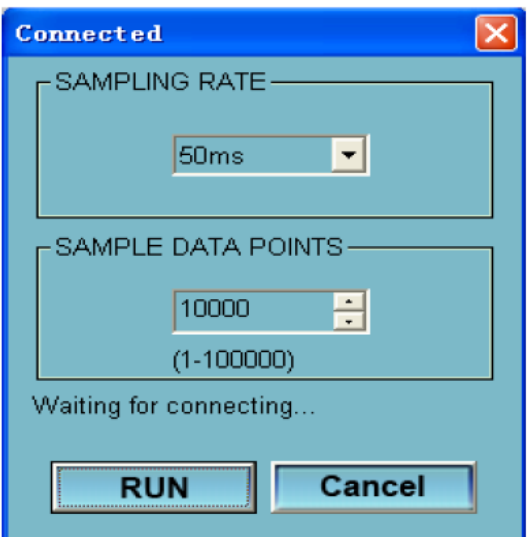

Ställ först in "Sampling Rate" och sedan "Sample data points", innan du startar avläsningen.

19.Avläsning för FFT analys . Klicka på ikonen för att avläsa data för FFT analys.

Klicka på **för att visa tidsdomängrafen.** 

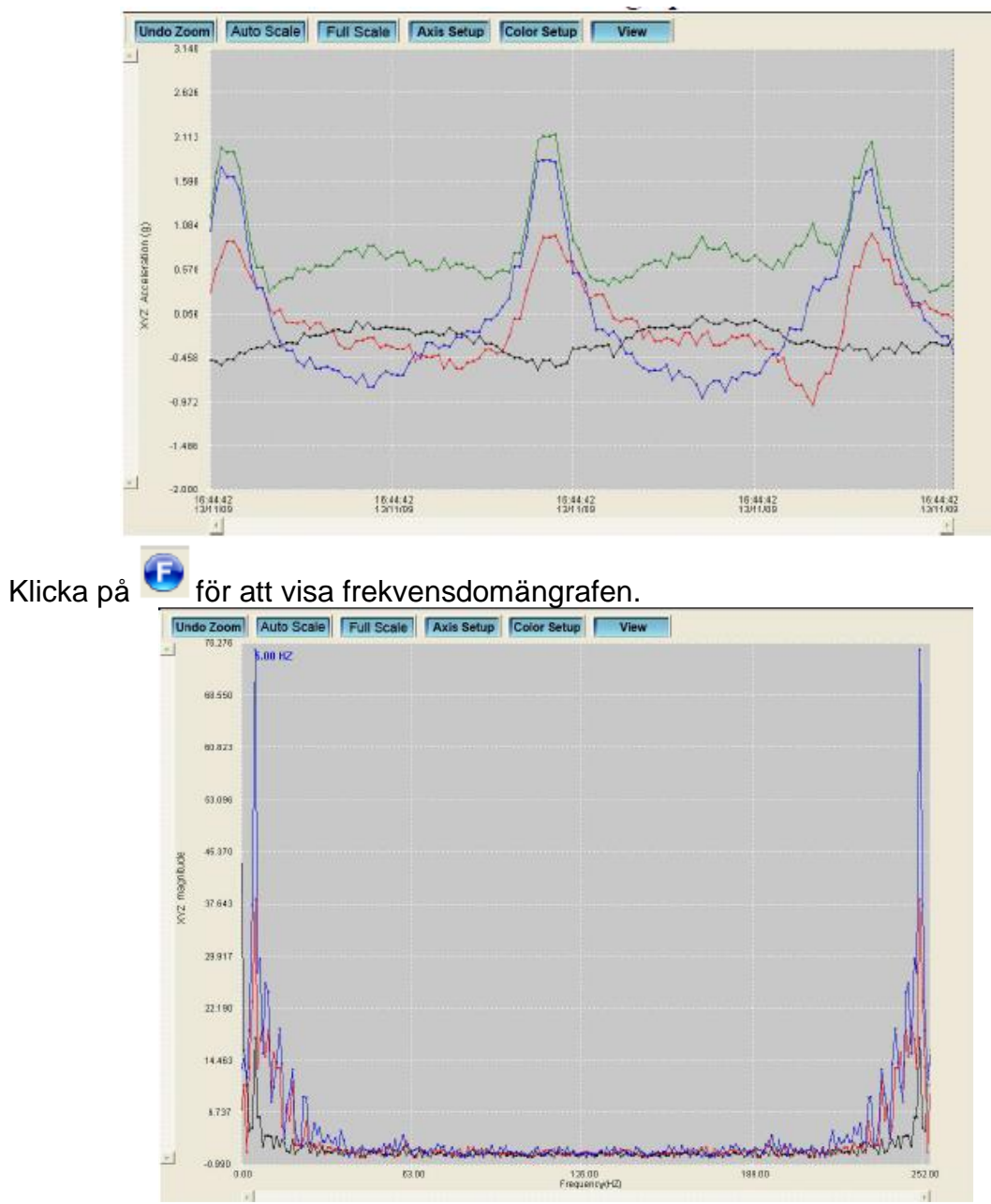

Programvaran beräknar realtidsdata med hjälp ac FFT från 0-256Hz.

20.Använd eventuellt **"HELP"** funktionen, om du önskar hjälp att använda instrument och/eller programvara.

#### <span id="page-17-0"></span>**English**

#### <span id="page-17-1"></span>**Safety information**

Read the following safety information carefully before attempting to operate or service the meter.

Use the meter only as specified in this manual:

- Environment conditions
	- ① Altitude lower than 2000 meters
	- ② Relatively humidity ≤90%RH
	- $\overline{(3)}$  Operation Ambient 0 ~ 40°C
- Maintenance & Clearing ① Repair or servicing not covered in this manual should be performed by qualified personnel. ② Periodically wipe the case with a dry cloth. Do not use solvents or eradicator on this instrument.
- Safety symbols $\square$ Comply with EMCCE

# <span id="page-17-2"></span>**Function description**

This datalogger is engineered to record acceleration data of shock/vibration. This device will record and time 3-axis vibrations and peaks to provide a history of shock/vibration conditions. It is applied to the shock/vibration measurement such as transportation and Shipping Applications, building vibration, endurance testing , etc.

- Records 3-axis shock/vibration
- Build-in accelerometers
- Measures dynamic and static acceleration
- Real-time operation
- Normal & Motion detecion mode
- Real-time FFT for frequency analyse
- Manual & Automatic start

#### **Note:**

In motion detection mode, the datalogger only takes data after the trigger level(user preset) is exceeded.

#### <span id="page-17-3"></span>**Specification**

**Acceleration Sensor:** MEMS Semiconductor **Acceleration Range:** ±18g **Acceleration Resolution:** 0.00625g **Calibrated Accuracy:** ± 0.5g **Frequency Range:** 0Hz ~ 60Hz **Data Memory:** 4Mbit FLASH (85764 peak acceleration samples) **Data Format:** time stamped peak acceleration and freefall,average and peak vector sum

**Sampling Rate:** 1 second to 24 hours **Power:** 3.6V battery, specs:14250 or 1/2AAA **Power Consumption:** 1mA (average) recording, <15µA idle **Battery Life:** About 400 hours **Computer Interface:** USB **Operation temperature and humidity:** 0°C ~40°C, 10%RH~90%RH **Storage temperature and humidity:** -10°C ~+60°C, 10%RH~75%RH **Dimension:** The pedestal: 106mm x 56mm x 33.5mm

The datalogger: 95mm x 28mm x 21mm

**System Requirement:** Windows 2000 or Windows XP or Vista

**Minimum hardware requirement**: 8M EMS memory,2M hard disk, a free USB jack **Accessories:** instruction manual, battery, windscreen, transparent cap, CD, USB cable, pedestal.

#### <span id="page-18-0"></span>**Name of parts and positions**

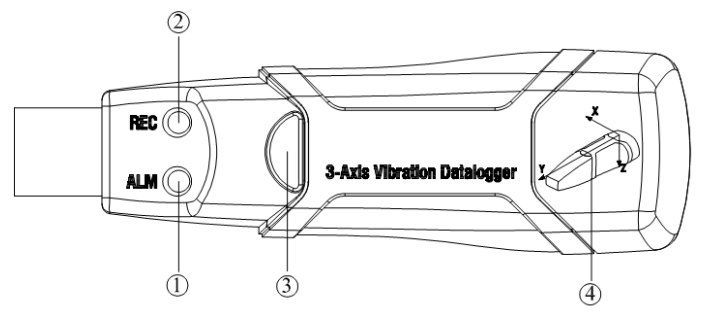

- Red Green LED
- Green Red LED
- Button: turn on/off the Datalogger
- Direction indication of 3-axis

#### <span id="page-18-1"></span>**Led flash indication**

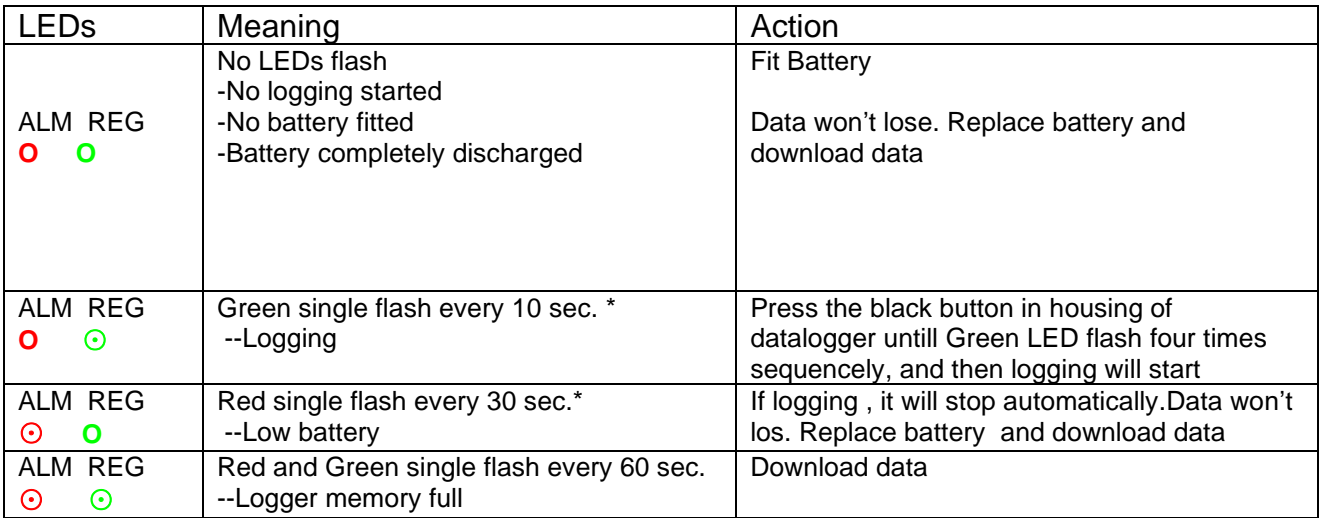

#### <span id="page-19-0"></span>**Operating instructions**

- 1. Setup the DataLogger by software before use it.
- 2. Under the Manual mode, press and hold the button for 2s. DataLogger start to measure, and LED indicates the function at the same time.( see LED FLASH INDICATION for details.)
- 3. Under the Automatic mode, the DataLogger start to measure after setup in software, LED indicate the function at the same time.( see LED FLASH INDICATION for details.)
- 4. Under the Real-time FFT mode, the data update automaticly ,the latest FFT data will be stored.
- 5. During measurement, the green LED indicates the working state by flashing with the frequency setup in the software.
- 6. When datalogger memory full, Red LED and Green will flash every 60 sec .
- 7. As the battery power is not sufficient, red LED will flash every 30 sec for indication.
- 8. Press and hold the button for 2s untill Red LED sequencly flash four times, and then logging will stop,or connect the datalogger to the host and download the data,the datalogger will stop automaticlly.
- 9. DataLogger data can be read time after time, the readings you are checking are the real time measured ones. (1 to 85764 readings); if set the datalogger the last data will be losed.
- 10.Without battery, the latest 1 hours (the most) data will be lost. Other data can be read in software after battery is installed.
- 11.When replacing the battery, turn off the meter and open the battery cover. Replace the empty battery with a new 1/2AAA 3.6V battery and go for the cover.

# <span id="page-19-1"></span>**Installation instructions**

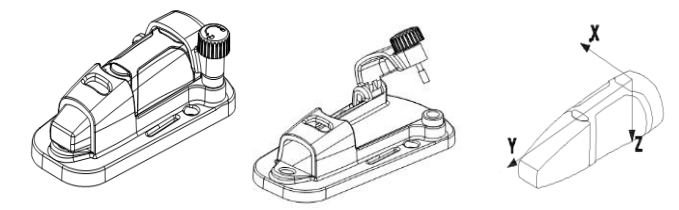

You have to fix the datalogger to the object rigidly,there are three ways as follow:

1. Screw Install

Fix the pedestal with three Screws , if screws is permitted in your application, this way will be preferable.

- 2. Glue Install Fix the pedestal with glue,wait for the pedestal is tightly sticked to the object.
- 3. Magnet Install

Connect the pedestal and the object with magnetism, this way need the object can be absorbed with a magnet.

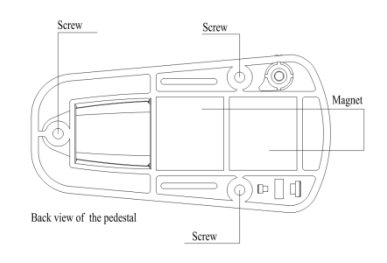

#### <span id="page-20-0"></span>**Notice**

- 1. Do not store or operate the instrument at high temperature and high humidity environment.
- 2. When not in use for long time, please take out the battery to avoid battery liquid leakage and cautery on the instrument
- 3. Without battery, the latest 1 hours (the most) data will be lost.
- 4. The logger will log peak value of vibration/shock during sampling interval.
- 5. You have to setup the DataLogger by software before use it.
- 6. For the affection of gravity, You have to start the logger after fix the logger tightly to the object. otherwise the three axis X,Y,Z will not be calibrate correctly.

#### <span id="page-20-1"></span>**Software installation and operation**

- 1. Start windows
- 2. Insert the CD into the CD-ROM
- 3. Run SETUPGUIDE.EXE installation program in file DISK1, install it to the directory of C:\Program Files\Vibration Datalogger.
- 4. After finishing the Vibration Datalogger software installation, this window will pop-up

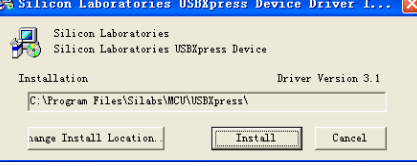

Click "Install" to finish the driver installation. After a successful installation of software and drivers, you can run the Vibration Datalogger software and communicate with the meter.

5. Double click the icon " $\blacksquare$ " to start the software, Click on the icon on the menu bar. The Setup  $\leq$  ndow will appear as shown below; descriptions for each field in the Setup window are listed directly below for illustration:

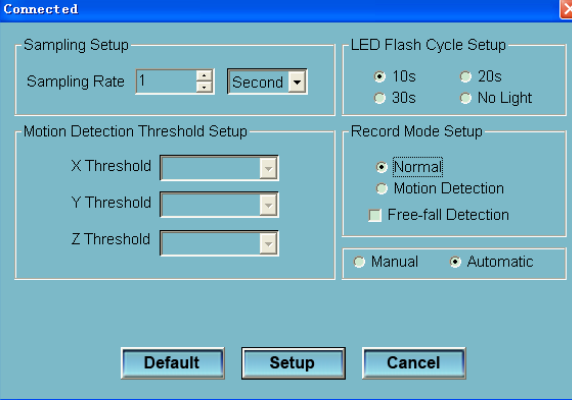

- The Sampling Setup field instructs the DATA LOGGER to log readings at a specific rate . You can input specific sampling rate data at the left Combo box and select the time unit at the right Combo box.
- The Motion Detection Threshold Setup filed allows the user to set the acceleration detection threshold.Once the acceleration value is over the threshold,the DATALOGGER will work.
- The LED Flash Cycle Setup field can be set 10s/20s/30s by the user depending on the requirement. By selecting "No Light" option, there will be no flash there by increase the battery life.
- The DATA LOGGER Record Mode can be set as Normal and Motion Detection.
- The Manual and Automatic select buttons allows the user to start data logging immediately when exit the Setup window(Automatic) or at a later time (Manual).

Click on the SETUP button to save changes. Press the DEFAULT button to set the Logger to factory default condition. Press the CANCEL button to abort the setup.

**Notes:** All stored data will be permanently erased when Setup is finished. To enable you to save the data before it is lost, click Cancel and then you need to download data. The battery might be exhausted before logger finish specified sample points. Always ensure that the remaining power in the battery is sufficient for completing your logging task. If in doubt, we recommend that you always install a fresh battery before logging critical data.

6. Download Data, To transfer the readings stored in the Logger to the PC: Connect the DATA LOGGER to the USB port.

Open the Datalogger software program if it is not still running Click the Download icon  $\bullet$ .

The Window shown below will appear. Click DOWNLOAD to begin transferring data

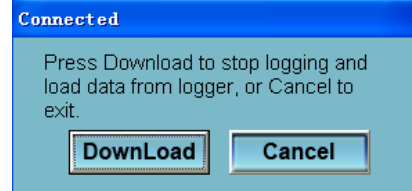

Once the data is successfully downloaded, the window shown below will appear.

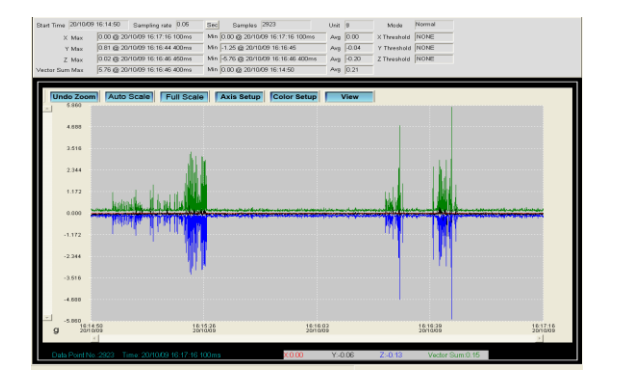

7. Run, Click  $\bullet$  icon to read real-time data from the DATA LOGGER.

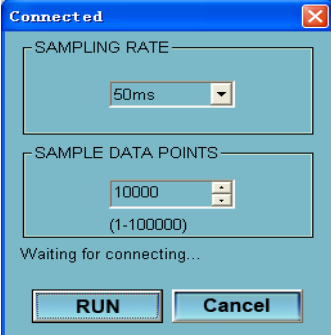

First,Setup the sampling rate and sample data points,then click RUN to start reading.

8. Reading for FFT Analysis<sup>®</sup>

Click  $\bullet$  icon to read real-time spectral data for FFT analysis.

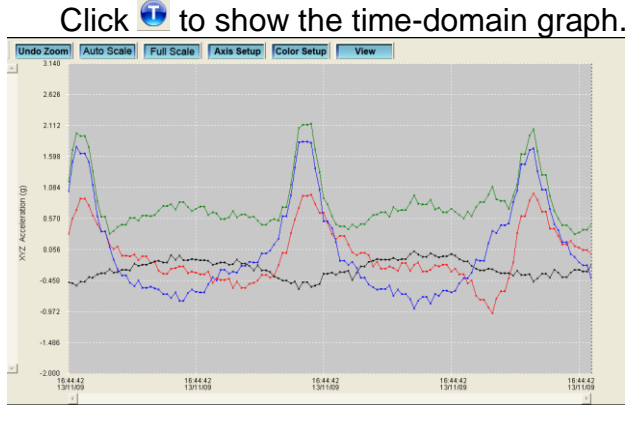

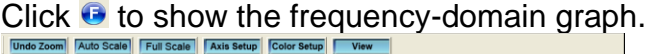

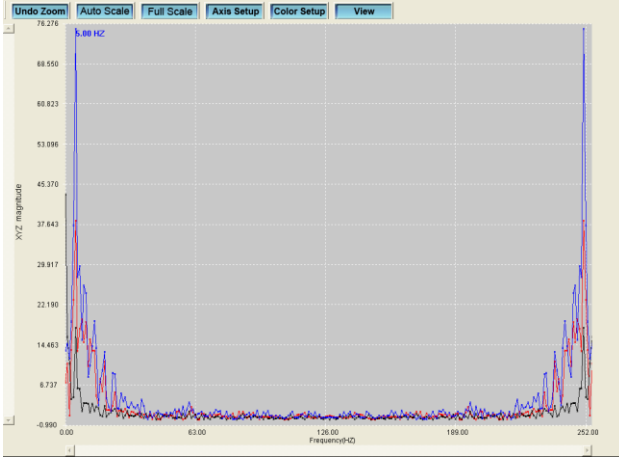

The software computes real-time spectral data using an FFT from 0 to 256 HZ.

The frequency of the max magnitude will be showed on this panel

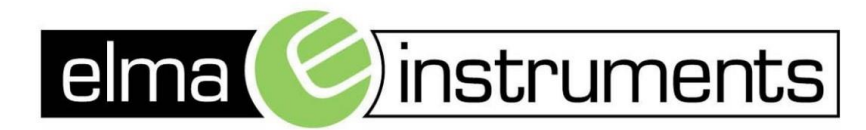

Elma Instruments A/S Ryttermarken 2 DK-3520 Farum T: +45 7022 1000  $F: +4570221001$ info@elma.dk www.elma.dk

Elma Instruments AS Garver Ytteborgsvei 83 N-0977 Oslo T: +47 22 10 42 70 F: +47 22 21 62 00 firma@elma-instruments.no www.elma-instruments.no

Elma Instruments AB Pepparvägen 27 S-123 56 Farsta  $T: +46(0)8-4475770$  $F: +46(0)8-4475779$ info@elma-instruments.se www.elma-instruments.se